**Rational** Portfolio Manager

**Version 6.2.1.1** Windows, UNIX, Linux

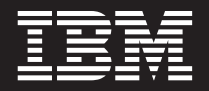

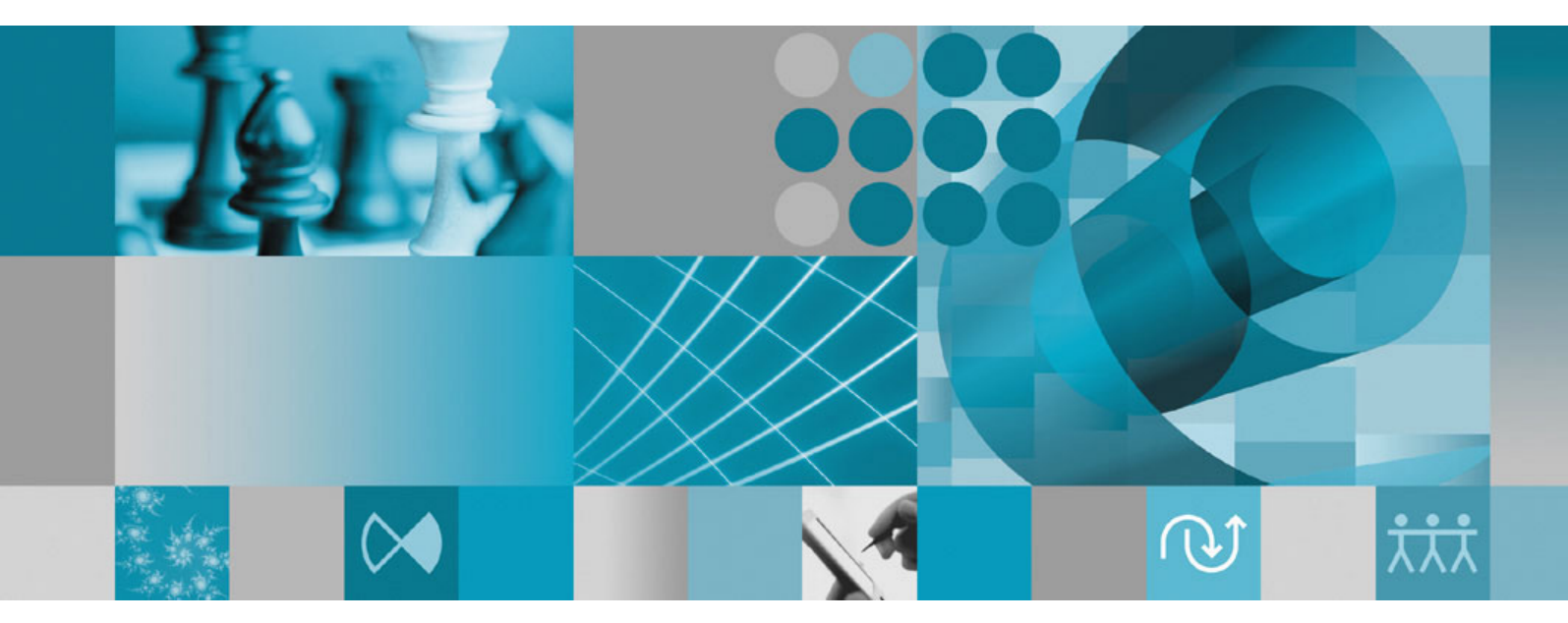

**Release Notes**

**Rational** Portfolio Manager

**Version 6.2.1.1** Windows, UNIX, Linux

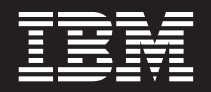

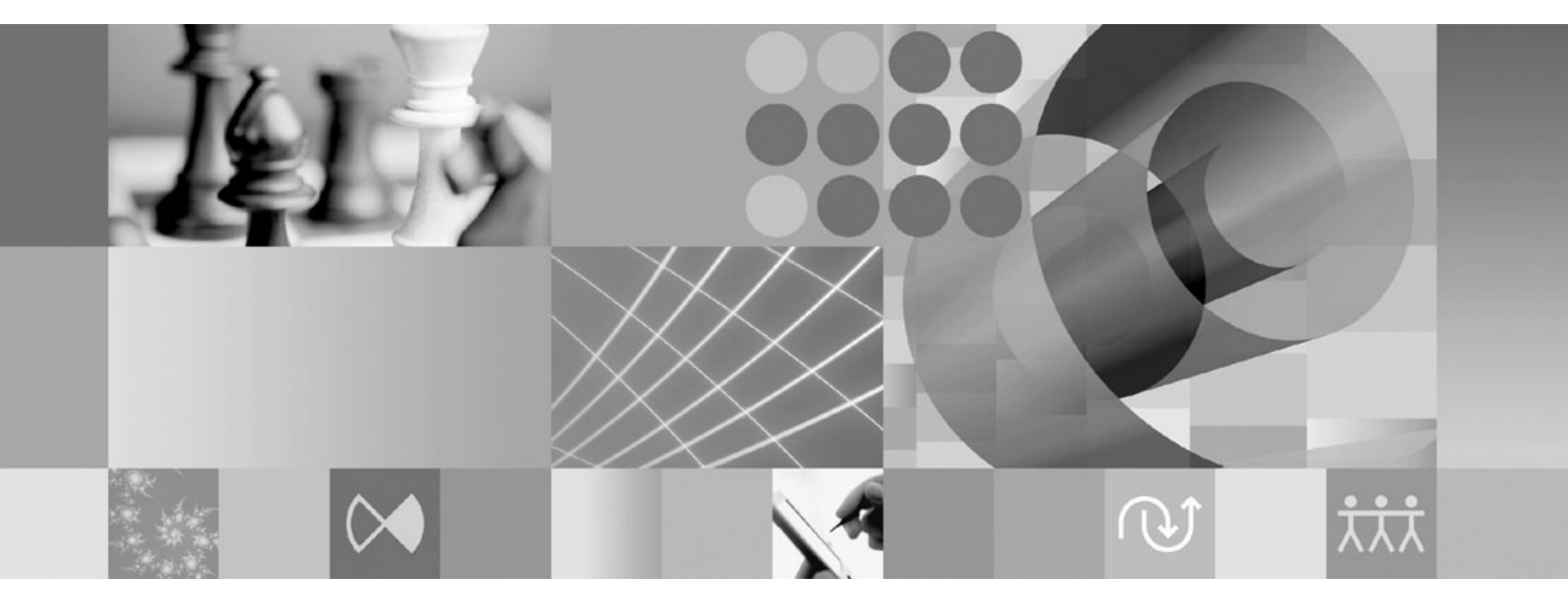

**Release Notes**

Before using this information, be sure to read the general information under ["Notices,"](#page-18-0) on page 9.

# **Contents**

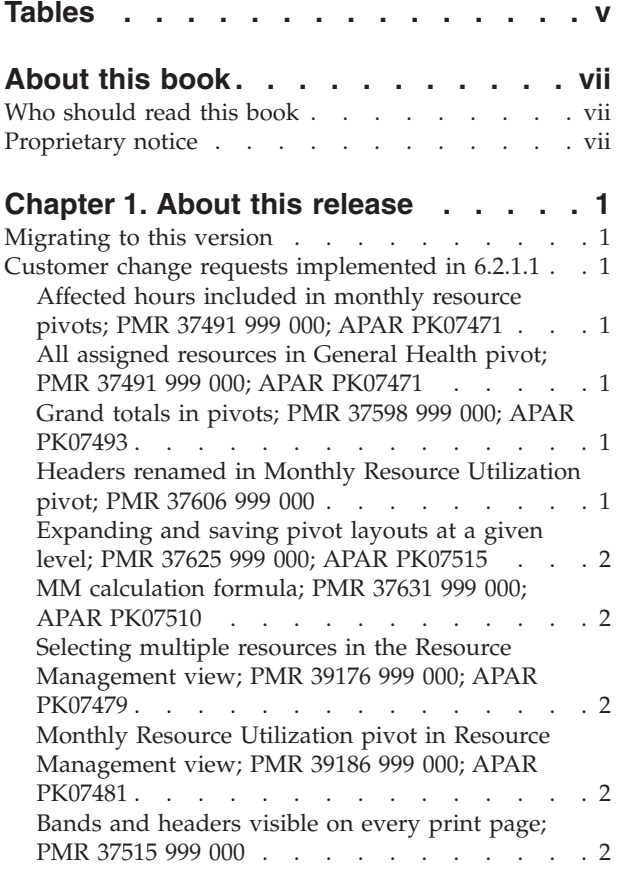

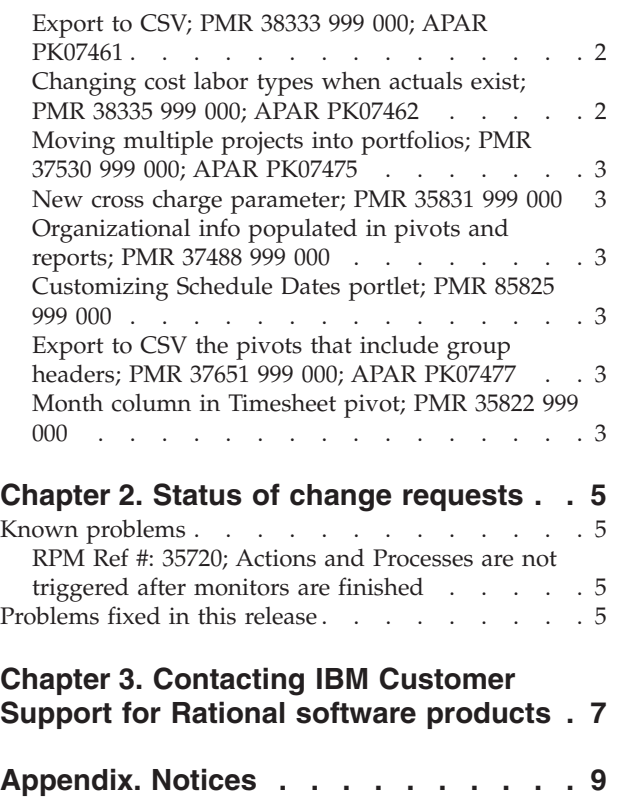

# <span id="page-6-0"></span>**Tables**

- 1. Header names in Monthly Resource [Utilization](#page-10-0) [pivot](#page-10-0) . . . . . . . . . . . . . . . [1](#page-10-0)
- 2. Customer [originated](#page-14-0) problems fixed in this [release](#page-14-0) . . . . . . . . . . . . . . [5](#page-14-0)

## <span id="page-8-0"></span>**About this book**

This document outlines Rational Portfolio Manager 6.2.1.1 release notes. It covers new features added in this release, a list of known problems, and problems that have been fixed in this release.

## **Who should read this book**

This document is intended for any Rational Portfolio Manager user.

#### **Proprietary notice**

Licensed materials – Property of IBM

© Copyright IBM Corp. 1997, 2006

US government users restricted rights – Use, duplication, or disclosure restricted by GSA ADP schedule contract with IBM Corp.

## <span id="page-10-0"></span>**Chapter 1. About this release**

#### **Migrating to this version**

For migration of Rational Portfolio Manager database, middleware, and client on Windows, UNIX, Linux, or AIX refer to migration guides located under %MIGRATION\_HOME%\Documents directory.

#### **Customer change requests implemented in 6.2.1.1**

This section describes the customer change requests implemented in version 6.2.1.1 of Rational Portfolio Manager.

### **Affected hours included in monthly resource pivots; PMR 37491 999 000; APAR PK07471**

A series of headers are included under **Utilization (h)** band of **Monthly Resource Utilization** pivot to show the affected related data. The headers include:

- Assigned
- Assigned MM (My Month)
- Available Planned Affected
- v Available Proposed Affected
- Available (Assigned + Affected) MM
- Planned Affected Total
- Proposed Affected Total

### **All assigned resources in General Health pivot; PMR 37491 999 000; APAR PK07471**

All assigned resources will be displayed in the **Resources** header of the **Reference** band in **General Health** pivot. The resources' names are separated by a semicolon.

**Note:** The maximum limit of this header is 2048 bytes. If the resources' names exceed this limit, the names will be truncated.

## **Grand totals in pivots; PMR 37598 999 000; APAR PK07493**

All grand total amounts are displayed in the footer area of the pivot tables.

### **Headers renamed in Monthly Resource Utilization pivot; PMR 37606 999 000**

The following table describes the new header names in **Monthly Resource Utilization** pivot:

| <b>Band</b>     | <b>Previous Header Name</b> | New Header Name                     |
|-----------------|-----------------------------|-------------------------------------|
| Utilization (h) | Baseline (L)                | Project Scheduled Work<br>(Week)    |
|                 | Baseline (L) MM             | Project Scheduled Work<br>(Week) MM |

*Table 1. Header names in Monthly Resource Utilization pivot*

<span id="page-11-0"></span>

| <b>Band</b>               | <b>Previous Header Name</b>                     | New Header Name                        |
|---------------------------|-------------------------------------------------|----------------------------------------|
| Project Work/Effort (WBS) | Cum. Baseline (L) before<br>selected start date | Project Scheduled Work<br>(Cumulative) |
|                           | YTD Baseline (Latest)                           | Project Scheduled Work<br>(YTD)        |
| Task Work/Effort          | Cum. Baseline (L) before<br>selected start date | Task Scheduled Work<br>(Cumulative)    |
|                           | <b>YTD Baseline (Latest)</b>                    | Task Scheduled Work (YTD)              |
| Assignment Work/Effort    | Cum. Baseline (L) before<br>selected start date | Assigned Work (Cumulative)             |
|                           | <b>YTD Baseline (Latest)</b>                    | Assigned Work (YTD)                    |

*Table 1. Header names in Monthly Resource Utilization pivot (continued)*

### **Expanding and saving pivot layouts at a given level; PMR 37625 999 000; APAR PK07515**

Pivot tables can be expanded by right clicking on the group header and choosing **Expand to here** from the menu. The expanded layout can be saved by typing a name in the **Name** field and clicking the **Save** button.

### **MM calculation formula; PMR 37631 999 000; APAR PK07510**

The MM calculation uses the following formula: AVAILABILITY(MM) = ( AVAILABILITY(H) - ASSIGNED(H) ) / AVAILABILITY(H)

#### **Selecting multiple resources in the Resource Management view; PMR 39176 999 000; APAR PK07479**

It is now possible to select multiple resources from different pools in the **Resource Management** view. This is useful when running reports or pivots on multiple resources.

#### **Monthly Resource Utilization pivot in Resource Management view; PMR 39186 999 000; APAR PK07481**

The **Monthly Resource Utilization** pivot is now available from the **Resource Management** view.

#### **Bands and headers visible on every print page; PMR 37515 999 000**

Show bands and headers on every page is set to **ON** by default in the **Print Preview**, **Report Designer**, **Behavior** tab.

#### **Export to CSV; PMR 38333 999 000; APAR PK07461**

To export only the visible pivot data click on the **Save as visible** icon. This is convenient for users who don't want to save all the pivot data in CSV format.

#### **Changing cost labor types when actuals exist; PMR 38335 999 000; APAR PK07462**

A new setting is added in the **Financials** tab of **Application Administration** that lets you set the default assignment type to **Capital** or **Expense**.

## <span id="page-12-0"></span>**Moving multiple projects into portfolios; PMR 37530 999 000; APAR PK07475**

It is now possible to move multiple projects into portfolios. To do this **Shift** or **Ctrl** select multiple projects and drag and drop them into a portfolio. Click **Yes** to confirm the move.

#### **New cross charge parameter; PMR 35831 999 000**

A new setting is added in the **Financials** tab of **Application Administration** that lets you use the resource cost center for new assignments.

## **Organizational info populated in pivots and reports; PMR 37488 999 000**

A new setting is added in the **General** tab of **Application Administration** that lets you set the resource information mapping. With this set to **Link to Organization Structure** you will be able to map employee information (company, division, and department) that can be viewed in pivots and reports.

The business rule for mapping employee information is as follows:

- 1. The name of the lowest element in the organizational structure with **Department** type will be mapped to employee's **Department** code.
- 2. The name of the lowest element in the organizational structure with **Group** type will be mapped to employee's **Division** code.
- 3. The name of the lowest element in the organizational structure with **Organization** type will be mapped to employee's **Company** code.
- **Note:** This option can be set only once in Application Administration of a new Rational Portfolio Manager installation. After active resources are created in the database, this option cannot be changed.

## **Customizing Schedule Dates portlet; PMR 85825 999 000**

It is now possible to customize the **Schedule Dates** portlet to let you display or to remove columns.

## **Export to CSV the pivots that include group headers; PMR 37651 999 000; APAR PK07477**

When exporting pivots with grouped columns to CSV, the grouped information is visible in the grid.

### **Month column in Timesheet pivot; PMR 35822 999 000**

The **Month** column is added in the **Timesheet** pivot so that the timesheet figures can be rolled up by month.

## <span id="page-14-0"></span>**Chapter 2. Status of change requests**

This section explains the status of noteworthy problems in this release.

#### **Known problems**

This section describes known problems in this release of Rational Portfolio Manager.

## **RPM Ref #: 35720; Actions and Processes are not triggered after monitors are finished**

In the **Outcome** tab of the workflow process if you have conditions like **Go to Steps** or **Start Process** you cannot add any **Monitors**. The workaround is to add an extra step between the two steps that you have and assign the conditions for that step in the **Monitors** dialog.

#### **Problems fixed in this release**

This section lists the problems fixed in this release of Rational Portfolio Manager.

| Problem ID                         | Description                                                                                             |
|------------------------------------|----------------------------------------------------------------------------------------------------|
| PMR 37482 999 000;<br>APAR PK07469 | Character limit on root deliverable and parent name columns in<br>the Project Deliverable Detail pivot. |
| PMR 39190 999 000;<br>APAR PK07492 | Monthly Resource Utilization pivot pulled via the Portfolio<br>Dashboard returns no data.               |
| PMR 66354 999 000;<br>APAR PK13049 | Dead plus sign expanding portfolios.                                                                    |
| PMR 37527 999 000;<br>APAR PK07508 | Pivot "From" and "To" date logic.                                                                       |
| PMR 37500 999 000;<br>APAR PK07473 | Inherit system security settings after changes have been made.                                          |

*Table 2. Customer originated problems fixed in this release*

## <span id="page-16-0"></span>**Chapter 3. Contacting IBM Customer Support for Rational software products**

If you have questions about installing, using, or maintaining this product, contact IBM Customer Support as follows:

The IBM Software Support Internet site provides you with self-help resources and electronic problem submission. The IBM Software Support home page for Rational products can be found at http://www.ibm.com/software/rational/support/.

Voice Support is available to all current contract holders by dialing a telephone number in your country (where available). For specific country phone number, go to http://www.ibm.com/planetwide/.

- **Note:** When you contact IBM Customer Support, please be prepared to supply the following information:
	- Your name, company name, ICN number, telephone number, and e-mail address
	- Your operating system, version number, and any service packs or patches you have applied
	- Your database, version number, and any service packs or patches you have applied
	- Your application server, version number, and any service packs or patches you have applied
	- v Product name and release number
	- Your PMR number (if you are following up on a previously reported problem)

## <span id="page-18-0"></span>**Appendix. Notices**

This information was developed for products and services offered in the U.S.A. IBM may not offer the products, services, or features discussed in this document in other countries. Consult your local IBM representative for information on the products and services currently available in your area. Any reference to an IBM product, program, or service is not intended to state or imply that only that IBM product, program, or service may be used. Any functionally equivalent product, program, or service that does not infringe any IBM intellectual property right may be used instead. However, it is the user's responsibility to evaluate and verify the operation of any non-IBM product, program, or service.

IBM may have patents or pending patent applications covering subject matter described in this document. The furnishing of this document does not grant you any license to these patents. You can send license inquiries, in writing, to:

IBM Director of Licensing IBM Corporation North Castle Drive Armonk, NY 10504-1785 U.S.A.

For license inquiries regarding double-byte (DBCS) information, contact the IBM Intellectual Property Department in your country or send inquiries, in writing, to:

IBM World Trade Asia Corporation Licensing 2-31 Roppongi 3-chome, Minato-ku Tokyo 106, Japan

**The following paragraph does not apply to the United Kingdom or any other country where such provisions are inconsistent with local law:** INTERNATIONAL BUSINESS MACHINES CORPORATION PROVIDES THIS PUBLICATION "AS IS" WITHOUT WARRANTY OF ANY KIND, EITHER EXPRESS OR IMPLIED, INCLUDING, BUT NOT LIMITED TO, THE IMPLIED WARRANTIES OF NON-INFRINGEMENT, MERCHANTABILITY OR FITNESS FOR A PARTICULAR PURPOSE. Some states do not allow disclaimer of express or implied warranties in certain transactions, therefore, this statement may not apply to you.

This information could include technical inaccuracies or typographical errors. Changes are periodically made to the information herein; these changes will be incorporated in new editions of the publication. IBM may make improvements and/or changes in the product(s) and/or the program(s) described in this publication at any time without notice.

Any references in this information to non-IBM Web sites are provided for convenience only and do not in any manner serve as an endorsement of those Web sites. The materials at those Web sites are not part of the materials for this IBM product and use of those Web sites is at your own risk.

IBM may use or distribute any of the information you supply in any way it believes appropriate without incurring any obligation to you.

Licensees of this program who wish to have information about it for the purpose of enabling: (i) the exchange of information between independently created

programs and other programs (including this one) and (ii) the mutual use of the information which has been exchanged, should contact:

IBM Corporation Department BCFB 20 Maguire Road Lexington, MA 02421 U.S.A.

Such information may be available, subject to appropriate terms and conditions, including in some cases, payment of a fee.

The licensed program described in this document and all licensed material available for it are provided by IBM under terms of the IBM Customer Agreement, IBM International Program License Agreement or any equivalent agreement between us.

Any performance data contained herein was determined in a controlled environment. Therefore, the results obtained in other operating environments may vary significantly. Some measurements may have been made on development-level systems and there is no guarantee that these measurements will be the same on generally available systems. Furthermore, some measurement may have been estimated through extrapolation. Actual results may vary. Users of this document should verify the applicable data for their specific environment.

Information concerning non-IBM products was obtained from the suppliers of those products, their published announcements or other publicly available sources. IBM has not tested those products and cannot confirm the accuracy of performance, compatibility or any other claims related to non-IBM products. Questions on the capabilities of non-IBM products should be addressed to the suppliers of those products.

#### **COPYRIGHT LICENSE:**

This information contains sample application programs in source language, which illustrates programming techniques on various operating platforms. You may copy, modify, and distribute these sample programs in any form without payment to IBM, for the purposes of developing, using, marketing or distributing application programs conforming to the application programming interface for the operating platform for which the sample programs are written. These examples have not been thoroughly tested under all conditions. IBM, therefore, cannot guarantee or imply reliability, serviceability, or function of these programs. You may copy, modify, and distribute these sample programs in any form without payment to IBM for the purposes of developing, using, marketing, or distributing application programs conforming to IBM's application programming interfaces.

Each copy or any portion of these sample programs or any derivative work, must include a copyright notice as follows:

(c) (your company name) (year). Portions of this code are derived from IBM Corp. Sample Programs. (c) Copyright IBM Corp. \_enter the year or years\_. All rights reserved.

Additional legal notices are described in the legal\_information.html file that is included in your Rational software installation.

#### **Trademarks**

AIX, ClearCase, ClearCase Attache, ClearCase MultiSite, ClearDDTS, ClearGuide, ClearQuest, DB2, DB2 Universal Database, DDTS, Domino, IBM, Lotus Notes, MVS, Notes, OS/390, Passport Advantage, ProjectConsole Purify, Rational, Rational Rose, Rational Suite, Rational Unified Process, RequisitePro, RUP, S/390, SoDA, SP1, SP2, Team Unifying Platform, WebSphere, XDE, and z/OS are trademarks of International Business Machines Corporation in the United States, other countries, or both.

Java and all Java-based trademarks and logos are trademarks of Sun Microsystems, Inc. in the United States, other countries, or both.

Microsoft, Windows, Windows NT, and the Windows logo are trademarks of Microsoft Corporation in the United States, other countries, or both.

UNIX is a registered trademark of The Open Group in the United States and other countries.

Linux is a trademark of Linus Torvalds in the United States, other countries, or both.

Other company, product or service names may be trademarks or service marks of others.

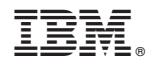

Printed in USA